# $\pi$ -GPLOT (pygplot) version 0.91

#### Chris Burns

July 12, 2007

## 1 Background

Pygplot is a python module which provides the user with a friendly, object-oriented interface to the PGPLOT plotting library. It arose out of my first attempt at writing a complete object-oriented package. PGPLOT is a FORTRAN (and C) library of functions which are used to produce scientific, journal-quality plots from data<sup>[1](#page-0-0)</sup>. It requires the user call several functions, each performing a separate task in setting up a plot (e.g., PGBEGIN opens the graphics device, PGENV sets the ranges and draws the axes, PGLINE draws a line, etc). Because it is written in, and primarily intended for FORTRAN, the library does not immediately lend itself to interactive plotting. Also, due to the limitations of FORTRAN (or C), there is no simple way to have default function arguments and so no easy way to have a one-function-does-it-all interface.

Luckily, with the advent of scripting languages like python, perl and tcl, one can wrap the FORTRAN functions in a more user-friendly guise. Nick Patavalis of the University of Athens (npat@ariadne.di.uoa.gr) did just that and provided a python module which would allow python to call PGPLOT functions directly. He even provided simplified versions of the PGPLOT functions, so that the user need not provide the sizes of input arrays, for example. However, this was still very much like calling PGPLOT functions from C or FORTRAN, only it was done from within python. Scott Ransom (ransom@cfa.harvard.edu)then took these raw functions and wrapped them in a more user-friendly one-function-does-it-all interface. I used these functions for some time, but finally felt that one should really have an objectoriented interface to the library, but which would still lend itself to interactive plotting.  $\pi$ -gplot is the result and evolved from hacking Scott Ransom's package to pieces and putting them in a class structure. One common aspect to all these packages is that anywhere PGPLOT expects an array, you need to use a Numeric array. Numeric is the standard way to work efficiently with arrays in python. There is also a new package called numarray which will soon take over, but it will work just as well with  $\pi$ -gplot.

For the rest of this guide, it is assumed the reader has a working knowledge of python. Understanding classes is not necessary, but will probably help in some of the discussion. A casual browsing of the PGPLOT manual is also recommended.

## 2 A Simple Example

To give the user an idea of what  $\pi$ -gplot offers, let's look at a simple example of a plotting session and how it would be accomplished in FORTRAN and then with  $\pi$ -gplot. Suppose

<span id="page-0-0"></span><sup>&</sup>lt;sup>1</sup> PGPLOT is freely available for non-commercial use and is copyrighted by the California Institute of Technology. See their webpage at [http://www.astro.caltech.ed/˜tjp/pgplot/](http://www.astro.caltech.edu/~tjp/pgplot/)

we have an array X and Y and wish to plot one versus the other. In FORTRAN, you would need to know the size of the arrays and also their minimum and maximum values so that you know what range to use when plotting. Let's say that N is the size of X and Y and that XMIN, XMAX, YMIN and YMAX are the limits of the graph. We want a title, say "X versus Y" and x and y axis labels: "X" and "Y". For now, we can just connect the data with lines. The FORTRAN code would look something like:

```
PGBEG(0, '/XWIN', 1, 1)CALL PGENV(XMIN,XMAX,YMIN,YMAX,0,1)
CALL PGLAB('X', 'Y', 'X versus Y')
CALL PGLINE(N,X,Y)
CALL PGEND
```
Notice that all the information about the plot must be provided. There is no default behaviour, no way to just say "plot X versus Y" and use an x- and y-range that makes everything fit. For more complicated behaviour, there will be more function calls. Also, if you want to make any changes, you need to re-compile your program and re-run it. Now let's look how this would happen in  $\pi$ -gplot:

```
import pygplot
plot = pygplot.Plot(title="X versus Y", xlabel="X", ylabel="Y")
plot.line(x,y)
plot.plot()
```
While it doesn't look like we've gained in the number of calls to functions, we have gained a lot of versatility. Notice that nowhere do I need to know the size of the array x and y, nor do I need to specify a range for x and y:  $\pi$ -gplot handles that automatically. Of course, I could always force the issue by telling the Plot() constructor what the range is. You could also go back and change the xrange interactively:

```
plot.xrange = [0.0, 10.0]plot.replot()
```
then when you were happy with the preview window, close the display, change the device to a postscript file, say, and plot it out:

```
plot.close()
plot.device="output.ps/PS"
plot.plot()
plot.close()
```
and you now have the file called output.ps that you can print.

## 3 The Plot Constructor and its Options

The basic object in  $\pi$ -gplot is the Plot class. Think of it as a container into which you deposit x-y lines, points, symbols, contours, etc. When it's all setup, you call its plot() function. Then use the close() function to clean up and make sure the output buffer is flushed. When you call the constructor to create a Plot instance, you can give many options which will control the overall look or the plot. Table [1](#page-2-0) summarizes the options which can be set and their default values.

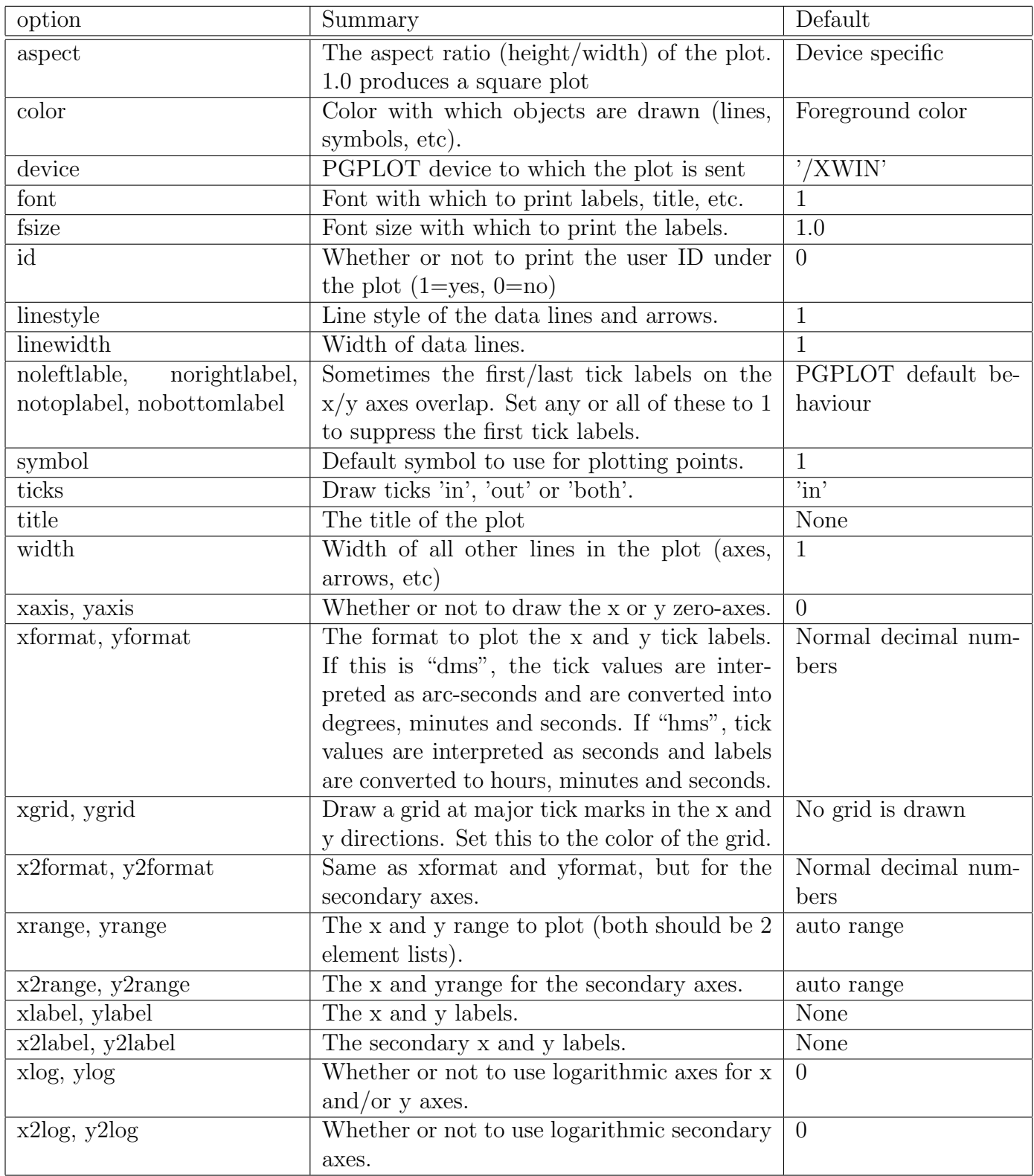

<span id="page-2-0"></span>Table 1: Options to the Plot() constructor.

## 4 Common Attributes

Many of the PGPLOT objects use attributes that are common. Here, I cover several ones which will come back again and again.

### 4.1 Color

Each PGPLOT device has a number of colors that are available. Typically, there are 16 colors available for plotting lines and labels, but there could be more or fewer (e.g., a B/W printer has only two colors). The color 0 is the background color and 1 is the foreground color and is usually the default. In  $\pi$ -gplot, you can also specify colors by their string representations: 'red', 'green', 'blue', etc. Table [2](#page-3-0) shows the first 16 colors defined in most color tables and their string equivalents. Note, however, that the string 'black' is set to the background value 0 and 'white' is set to the foreground value 1. This is the way the X-windows viewer is setup. However, on other devices (PS, for example), it will be the opposite. For this reason, there is also an 'fg' and 'bg' string which may be less confusing.

| Number | String          | Number | String       |
|--------|-----------------|--------|--------------|
|        | 'black' or 'bg' |        | 'orange'     |
|        | 'white' or 'fg' |        | 'green $2$ ' |
| 2      | 'red            | 10     | 'green3'     |
| 3      | 'green'         | 11     | 'blue2'      |
| 4      | 'blue'          | 12     | 'purple'     |
| 5      | 'cyan'          | 13     | 'pink'       |
| 6      | 'magenta'       | 14     | 'darkgray'   |
|        | 'yellow'        | 15     | 'lightgray'  |

<span id="page-3-0"></span>Table 2: Standard colors in the color table and string equivalents.

### 4.2 linestyle

Most line objects take this option. There are 5 linestyles to choose from:

- 1. full line,
- 2. long dashes,
- 3. dash-dot-dash-dot,
- 4. dotted,
- 5. dash-dot-dot-dot.

#### 4.3 linewidth

This option is an integer and specifies the width of a line in multiples of 0.005 inches (0.13 mm). The exact result depends on the device.

### 4.4 fsize and size

Fsize controls the font size of any labels and size controls the size of symbols. They are specified with a floating point number in units of the default height (which is 1/40th of the width or height of the display, whichever is smaller).

### 4.5 font

This controls the font used to plot labels. It's value can be an integer between 1 and 4, corresponding to PGPLOT's 4 fonts:

- 1. normal font
- 2. Roman font
- 3. Italic font
- 4. Script font

## 5 X-Y Plots

Once the Plot instance has been created, you add content by calling its member functions. The simplest of these are the ones which produce 2-D plots (x vs. y). They require two arrays: the x and y values to plot. The member function line() connects the data with a line, symbol() plots the data with symbols and error() lets you draw error bars.

## 5.1 Line Plots

The line() function takes an array of x values and y values and draws lines between them. There are a number of options that can be set to change the appearance of the lines: linestyle, linewidth and color. If you don't specify these options, they are inherited from the Plot() class.

### 5.2 Point Plots

The point() function plots symbols at the coordinates defined by the required x and y arrays. The point() function has the following options: color, size and symbol. The symbol option is an integer corresponding to the desired symbol (see PGPLOT documentation for a table).

## 5.3 Color Point Plots

Suppose you want to plot X-Y points, but you want their color to reflect a third quantity. This can be done using the color point () function. It requires 3 arrays: x, y, and z (which controls the color). The translation between z-value and color is done in the same manner as the image() routine, using a color palette, so one of the arguments is for the color palette and transfer function (see section [7](#page-9-0) for details about palettes and transfer functions).

### 5.4 Error Bars

The error() function is used to plot errorbars. The required arguments are two arrays, corresponding to the centers of the error bars. One can specify up to four other arrays with the same length as x and y:  $dx1$ ,  $dx2$ ,  $dy1$  and  $dy2$ . If only  $dx1$  is specified, the errorbars are drawn with a width of dx1 in the positive and negative directions (total width of  $2\times dx1$ ). If dx1 and dx2 are both specified, horizontal errorbars are drawn with upper limits given by dx1 and lower limits given by dx2. Similar rules apply to dy1 and dy2. The options linestyle, width and color can also be specified with obvious effects.

## 5.5 Histograms

The histogram() function can be used to bin and plot a histogram of data. The only required argument is a vector of data. The routine will then figure out the bins (by default, 10 bins equally spaced between the largest and smallest value of the input data) and draw the rectangles representing the histogram. There are three arguments which control the bins: nbin, low and high. The routine will bin the data into nbin bins between low and high. If an element of the data lies on a boundary, it is placed in the upper bin. The histogram() function also takes the usual arguments color, linestyle and linewidth, which control the outline of histogram. To control the filling of the bars, use fill, fillstyle, and fillcolor. The argument fill is simply a boolean: whether or not to fill the bars. The fillstyle argument controls how the filling is done (1- solid, 2- outline, 3- hatched, 4- cross-hatched). fillcolor will determine the color used to fill the bars.

## <span id="page-5-0"></span>5.6 Example

Here is a complete example of a python session which creates some data and plots it out using symbols, lines and error bars.

```
>>> import pygplot
>>> import Numeric
>>> x1 = Numeric.arange(100)*2*Numeric.pi/100.0
>>> x2 = Numeric.arange(10)*2*Numeric.pi/10.0
\gg y1 = Numeric.sin(x1)
>> y2 = Numeric.sin(x2)
>>> pl = pygplot.Plot(title="An Example Plot", xlabel="x", ylabel="y",
... xrange=[0,6], yrange=[-2,2])
>>> pl.line(x1,y1,color='red', width=2, linestyle=3)
>>> pl.point(x2,y2, color='yellow', size=2.0, symbol=5)
>>> pl.error(x2,y2, dx1=y2*0.1, dy1=x2*0.1, width=2)
>>> pl.plot()
>>> pl.close()
```
This session produces the graph shown in Figure [1,](#page-6-0) which by default will be plotted on an xwindow.

## <span id="page-5-1"></span>5.7 Labels

There are several types of labels in PGPLOT: title, axis labels and labels which can be placed arbitrarily within the plotting area. We've already seen how titles and axis labels are

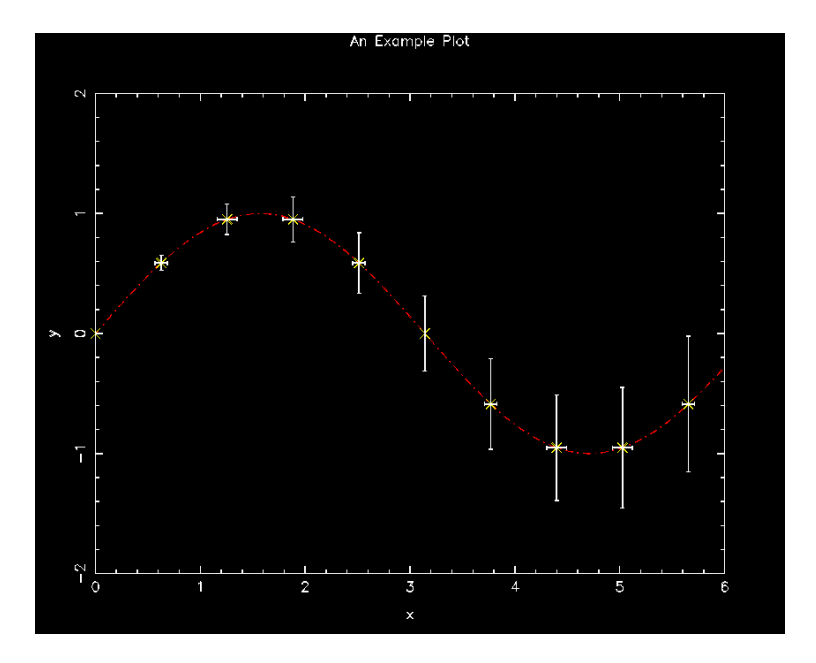

<span id="page-6-0"></span>Figure 1: Graph produced by the example of section [5.6](#page-5-0)

produced. To add other labels in a plot, use the label() member function. This function has 3 required arguments: the  $(x, y)$  position of the label and the string to plot. Three other arguments have already been discussed: font, color and size. There are two other arguments which can be provided: just and angle. This argument just controls the justification of the label relative to the  $(x,y)$  coordinates and ranges from 0.0 (left justified) to 1.0 (right justified). The argument angle allows the label to be printed at an angle relative to the x-axis (in degrees).

New in 0.91: you can specify a width for the label (in world coordinates). If the label is wider than this width, it will be split over multiple lines. In this case the option vjust will control how the multiple lines are vertically justified. If vjust is 0, the bottom of the entire label is aligned at  $(x,y)$ . If vjust is 1, the top is aligned with  $(x,y)$ . vjust can also be any fraction in between.

There is also a bbox argument that can be set to make a bounding box around the label. If bbox is a single color, a simple rectangle is drawn around the label. If bbox is a list of 2 colors, the first is used to draw a bounding rectangle and the second is used to fill in that rectanble before printing the label.

All labels in PGPLOT can contain special escape characters which allows the user to mix roman and Greek letters, special characters, and use subscripting and superscripting. This is all well documented in the PGPLOT manual and will not be reproduced here<sup>[2](#page-6-1)</sup>.

#### 5.8 Other Axes

You can add other axes at arbitrary orientations and scalings by using the  $axis()$  function. This function requires 4 floats: x1, y1, x2, and y2, which correspond to the coordinates of the two ends of the axis. There are the usual optional arguments: fsize, font, linestyle, linewidth, and color. There are also several other optional arguments that control how the axis is drawn:

<span id="page-6-1"></span><sup>2</sup> The manual is available in both online and printed format at http://www.astro.caltech.edu/~tjp/pgplot/contents.html Chapter 4 deals with text labels

- dec: force decimal tick labels
- disp: displacement of tick labels away from the axis in units of character height (default is 0.3).
- dmajl: length of the major tick to the left of the axis in units of character height.
- dmajr: length of the major tick to the right of the axis.
- exp: force exponential tick labels
- fmin: length of the minor tick in units of the major tick.
- nsub: number of minor ticks per major tick interval.
- orient: angle at which to print labels relative to the axis.
- step: major tick spacing along the axis.

#### 5.9 Legend

New in version 0.9 is the ability to make a legend automatically. This is accomplished in a two-step process. First, when you plot points or lines using the line() and point() functions, specify a label using the label argument. Any data with a label specified will be included in the legend.

Next, you simply call the legend() member function before calling the plot function. There are, of course, several options to specify how the legend is plotted. The usual arguments font, fsize, and color have obvious effects.

The legend is drawn relative to one of the four corners of the plot. By specifying position, you can change this. The default is to put the legend in the upper-right (position  $=$ 'ur'), but you can also choose lower-right  $(1r)$ , lower-left  $(11)$ , or upper-left  $(ul)$ . You can specify how far the legend should be offset from the axes by specifying dx and dy (in world coordinates). You can also impose a maximum height and width for the legend. If the legend is larger than the maximum width, the lines are split. If the legend is larger than the specified height, the font is scaled to make it fit. Lastly, you can specify a bounding box be drawn around the legend. Use the optional argument bbox in the same was as the label command (see section [5.7\)](#page-5-1).

## 6 Contour Plots

Contour plots are constructed in much the same way as x-y plots, however more information may be needed in this case. First, the contour() function requires a 2 dimensional array (matrix). In order to contour this data, we need to know at what levels to contour and also how to convert pixel coordinates into the world coordinates of the graph. If no other information is given to  $\text{contour}()$ , the contour levels will be computed automatically: ten contours, equally spaced between the lowest and highest pixel values. Likewise, the default world coordinates will be equivalent to the pixel coordinates. More often, you will want to control the contour levels and world coordinate transformations, which is described in the next two sections.

#### 6.1 Contour Levels

There are several ways to specify the contour levels. The most direct method is to simply specify the levels as a list or array, using the contours argument. The other ways are more automatic. First, one can simply specify the low, high and ncontours arguments. In this case ncontours levels, equally spaced between high and low will be used. Lastly, one can also specify a user-defined function by way of the cfunc argument, which will generate the contour levels. The function should take 3 arguments: the value of low, high and ncontours. It should then return a tuple of contour levels. This function will then be called automatically by the plot() function.

#### <span id="page-8-1"></span>6.2 World Coordinates

The array of data provides floating point values at each pixel coordinate (xp, yp). However, in order to draw the contours, we need to be able to convert from pixel coordinates to world coordinates  $(x, y)$ . There are two ways to do this.

First, one can specify the arguments xrange and yrange. Both must be 2-tuples which correspond to the range of the xp and yp axes of the array. This need not be the same as the xrange and yrange of the graph itself. This allows for an arbitrary scaling and translation of the coordinates, but no rotation or shear.

Second, one can specify a 6-tuple of transformation coefficients through the argument tr. Given pixel coordinates (xp,yp), the world coordinates are given by

 $x = tr[0] + tr[1]*xp + tr[2]*yp$  $y = tr[3] + tr[4]*xp + tr[5]*yp$ 

A non-zero value for  $tr[2]$  and/or  $tr[4]$  will produce shear and/or rotation of the coordinate system.

#### 6.3 Contour Labels

One can also have the contours labeled. How this is done is controlled by the arguments clab, clabc, clabi and clabm. If clab is non-zero, the contours will be labeled. The argument clabc specifies the color of the label. Labels will be spaced clabi grid cells away from each other along the contour (see the PGPLOT manual for more info on this). Contours which cross less than clabm grid cells will not be labeled. The default values of these latter two arguments are 40 and 10, respectively. The arguments font, fsize and color control the appearance of the labels.

#### <span id="page-8-0"></span>6.4 Example

Here is a python session that creates a two-dimensional array and draws contours of that data.

```
>>> import pygplot
>>> import Numeric
>>> from math import *
\gg def distance(x,y):
... return(Numeric.sqrt(x**2+y**2))
...
```
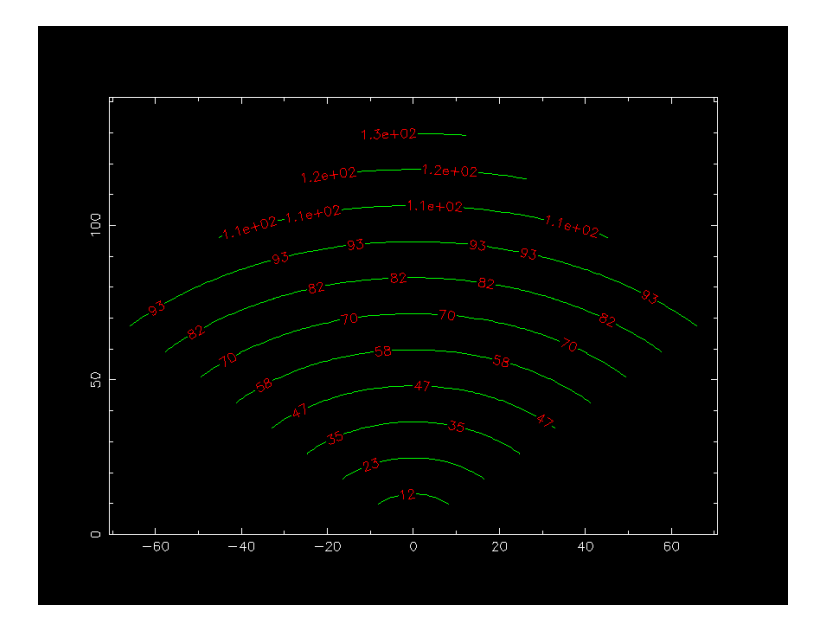

<span id="page-9-1"></span>Figure 2: Graph produced by the example in section [6.4](#page-8-0)

```
>>> a = Numeric.fromfunction(distance, (100,100))
>>> tr = [0.0, cos(pi/4), -sin(pi/4), 0.0, sin(pi/4), cos(pi/4)]>>> pl = pygplot.Plot()
>>> pl.contour(a, tr=tr, ncontours=12, color='green', clab=1, clabc='red')
>>> pl.plot()
>>> pl.close()
```
Figure [2](#page-9-1) shows the results of this example.

## <span id="page-9-0"></span>7 Images

PGPLOT allows one to plot a two-dimensional array as a grey-scale or color image on the graphing area. The syntax for this is similar to the contouring function, but instead of contour levels, you need to specify a color map, or palette, to tell PGPLOT how pixel values are mapped to a specific color. Use the Plot() instance's image() function to work with images. It's only required argument is the array to be displayed.

## 7.1 Color Palette

Pygplot comes with its own set of palettes to choose from. They are referred to by a string representation. Use the pygplot.list palettes function to display a list of the available built-in palettes. The default is "real". The palette is specified by using the palette argument to image(). By default, the lowest pixel value will be mapped to the lowest color in the palette, the highest pixel value is mapped to the highest color in the palette and every other pixel value is mapped to it's appropriate color in the table by linear interpolation. Similar to the contour() function, image() accepts a high and low argument. Any pixel value higher than high is mapped to the highest color and any pixel with value lower than low is mapped to the lowest color. This way, you can "cut" out high-end and low-end pixel values.

You can also specify a non-linear map between pixel value and color by specifying the transfer argument. There are several options which are also listed with pygplot.list\_palettes(). You can also run the test program test colormaps.py to get a table of all the different palettes and transfer functions.

There is also an autocut attribute that you can use to automatically choose the low and high cuts. Set autocut to the percentage of pixels you wish to be included between low and high. This is especially useful in astronomical images, where there might be bright point sources which would normally dominate the color map, keeping you from seeing the lower brightness structure in the image.

### 7.2 World Coordinates

This is specified exactly the same way as with the contours, either by specifying tr directly, or by specifying the xrange and yrange arguments. See section [6.2](#page-8-1) for more details.

### <span id="page-10-0"></span>7.3 Example

In this example, we extend the previous example in section [6.4](#page-8-0) by adding a color image on the background.

```
>>> import pygplot
>>> import Numeric
>>> from math import *
\gg def distance(x,y):
... return(Numeric.sqrt(x**2+y**2))
...
>>> a = Numeric.fromfunction(distance, (100,100))
>>> tr = [0.0, cos(pi/4), -sin(pi/4), 0.0, sin(pi/4), cos(pi/4)]>>> pl = pygplot.Plot()
>>> pl.contour(a, tr=tr, ncontours=12, color='green', clab=1, clabc='red')
>>> pl.image(a, tr=tr, palette='astro')
>>> pl.plot()
>>> pl.close()
```
Figure [4](#page-11-0) shows the results of this example.

## 8 Panels

The native PGPLOT allows for multiple plots on a single device "page". Essentially, it subdivides each page into sub-pages and plots full graphs (complete with title and axis labels) in each sub-page. However, it is often desirable to have multiple plots on the same page, but with adjacent graphs sharing axes. Figure [4](#page-11-0) shows the difference between the two cases. The left-hand plot was produced using the MPlot() class and the right-hand one was produced using the Panel() command. Both classes work the same way: you produce a Panel or MPlot instance and use it's add() member function to add Plot instances. When you have filled all the sub-plots, you run the Panel or MPlot instance's plot() and close() functions. Figure [4](#page-11-0) shows the results of this example.

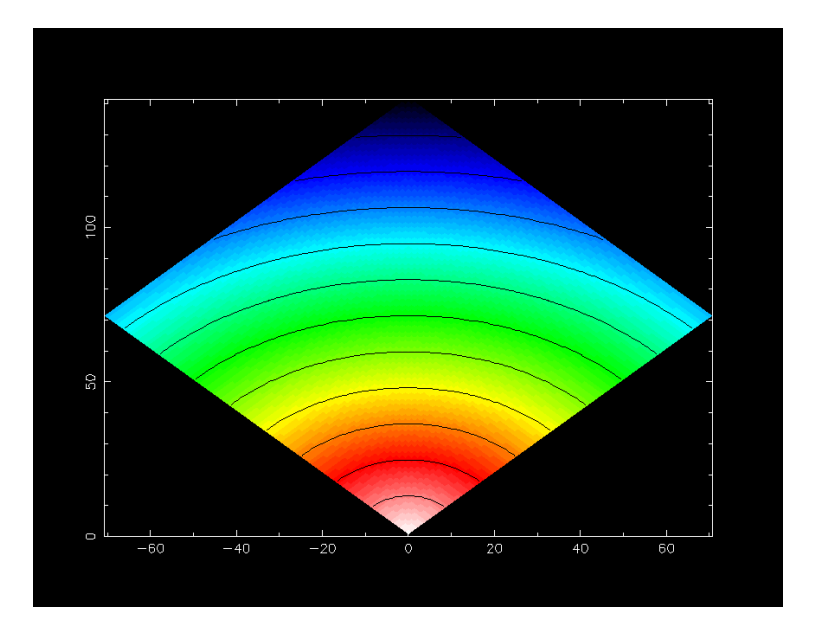

Figure 3: Graph produced by the example in section [7.3](#page-10-0)

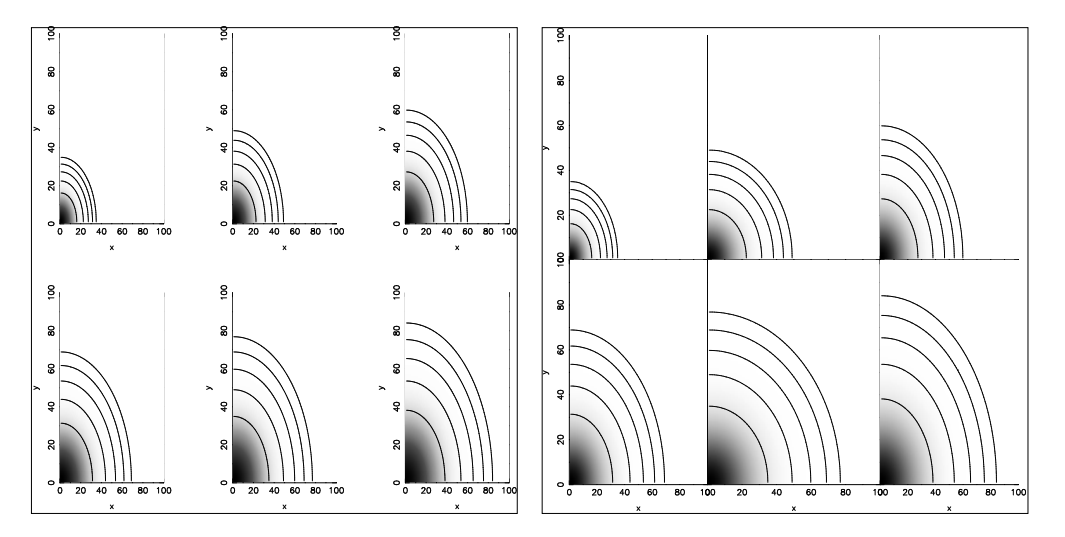

<span id="page-11-0"></span>Figure 4: The MPlot() and Panel() graph layouts.

The Panel and MPlot have two mandatory arguments: nx and ny, the number of subplots in the x and y directions, respectively. There are two optional arguments device and aspect, which behave in the same was as the Plot class.

As an example, here is the python code which produced the plots show in Figure [4.](#page-11-0) The only difference between the first and second of the graphs is the use of Panel instead of Mplot.

```
#!/usr/bin/env python
import pygplot
import Numeric
from math import *
# a function to create some 2-D data
sigma = 100.0def gauss(xx,yy):
```

```
global sigma
   sigma = float(sigma)
   return Numeric.exp(-(xx**2 + yy**2)/sigma)
# Now let's try some 2D data in a MPlot
# panel = pygplot.Mplot(3,2,device='test.ps/PS', aspect=1)
panel = pygplot.Panel(3,2,device='test.ps/PS', aspect=1)
for g in [100.0,200.0,300.0,400.0,500.0, 600.0]:
  signa = gxy = Numeric.fromfunction(gauss, (100,100))
  pl = pygplot.Plot(xlabel='x', ylabel='y', tick='in', fsize=2.0)pl.image(xy, palette='grey')
  pl.contour(xy, color=1, contours = [0.1, 0.01, 0.001, 0.0001, 0.00001])
   panel.add(pl)
panel.plot()
panel.close()
```
## 9 Interactive Sessions

One of the major incentives for  $\pi$ -gplotwas to make something that would allow interactive plotting. The basic philosophy in designing the object oriented interface was to keep all the objects' attributes as member variables. In this way, one could change attributes such as font or linestyle and then replot. In this way, one can iterate on the displayed graph until satisfied, then produce a hardcopy by changing the device attribute of the top-level class.

Each object in  $\pi$ -gplothas a member variable called options. This is a dictionary holding the PGPLOT attributes that affect the object's appearance. Therefore, one can get a quick overview of the current state of an object's attributes by printing out the options:

```
>>> import pygplot
>>> plot = pygplot.Plot()
>>> plot.options
{'x2label': None, 'y2label': None, 'y2range': None, 'color': 'white', 'xrange':
None, 'symbol': 1, 'ylog': 0, 'y2log': 0, 'aspect': None, 'device': '/XWIN', 'fo
nt': 1, 'linestyle': 1, 'id': 0, 'x2range': None, 'linewidth': 1, 'yrange': None
, 'title': None, 'ticks': 'in', 'fsize': 1.0, 'yaxis': 0, 'width': 2, 'xlabel':
None, 'xaxis': 0, 'ylabel': None, 'nlyl': 0, 'x2log': 0, 'yformat': 'dec', 'nlxl
': 0, 'xlog': 0, 'xformat': 'dec'}
>>> plot.x2label = 'something new'
>>> plot.options
{'x2label': 'something new', 'y2label': None, 'y2range': None, 'color': 'white',
'xrange': None, 'symbol': 1, 'ylog': 0, 'y2log': 0, 'aspect': None, 'device': '/
XWIN', 'font': 1, 'linestyle': 1, 'id': 0, 'x2range': None, 'linewidth': 1, 'yra
nge': None, 'title': None, 'ticks': 'in', 'fsize': 1.0, 'yaxis': 0, 'width': 2,
'xlabel': None, 'xaxis': 0, 'ylabel': None, 'nlyl': 0, 'x2log': 0, 'yformat': 'd
ec', 'nlxl': 0, 'xlog': 0, 'xformat': 'dec'}
```
When the user calls the line, symbol, contour or any of the other member functions that produce graph elements, an object is created behind the scenes. If you want to be able to alter these elements later on (say, change the symbol of a data set), then you need to keep a reference to that object, which is returned by the member functions. For example, say we want to plot data x and y with symbol 0, but later change our minds:

```
>>> import pygplot
\Rightarrow x = [1, 2, 3, 4, 5]>>> y = [0, 0, 1, 0, 0]>>> plot = pygplot.Plot()
>>> line1 = plotu = (x, y, symbol=0)>>> plot.plot()
>>> # we don't like the results
>>> line1.symbol = 1
>>> plot.replot()
>>> # Ah, that looks better, make a hard copy
>>> plot.close()
>>> plot.device = 'out.gif/GIF'
>>> plot.plot()
>>> plot.close()
```
## 10 Miscellaneous Functions

There are several helper functions in  $\pi$ -gplot. They are listed here, along with a short synopsis of their function.

- 1. columns(filename): Read in a file of tabulated data and return the data as an array: each row of the array corresponding to a column in the data file. It will recognize space-, comma-, tab- or semi-colon-delimited columns.
- 2. Linear(low, high,n): Outputs a list of contours, n in total, equally spaced between low and high.
- 3. list palettes(): Outputs a list of available palettes which can be used with images.
- 4. pgspline(xp, yp, x, y, slope0, slope1): Based on a set of points (xp,yp), pgspline performs a spline interpolation at the points x. The arguments slope0 and slope1 specify the slope of the spline at the endpoints.

## 11 Calling PGPLOT Directly

PGPLOT has a number of functions or features which are not covered by the object oriented wrapper. However, it is still possible to use the PGPLOT functions directly, through the ppgplot module. Because the PGPLOT library is not object-oriented, you need to "select" a currently open PGPLOT device. Any PGPLOT commands will then apply to that device (and sub-panel, if the device is sub-divided). Each Plot, MPlot and Panel instance has a select() function. By calling this function, you set that instance to be the selected device. In the case of the Plot instance, select() doesn't have any arguments. For the Panel and MPlot instances, it takes two optional arguments: the row and column number of the sub-panel you wish to select. Lastly, because the device needs to be open, you need to call the instance's plot() function before you can call the select() function and subsequently any ppgplot functions. Here follows an example of using the PGPLOT functions directly. Also note that as of version 0.7, the ppgplot module is located below the pygplot module, so you need to import it using import pygplot.ppgplot.

## <span id="page-14-1"></span>11.1 Example

In this python session, we setup a  $2 \times 2$  multi-plot. Then we draw in some arrows using ppgplot.pgarro(). The results are shown in Figure [5.](#page-14-0)

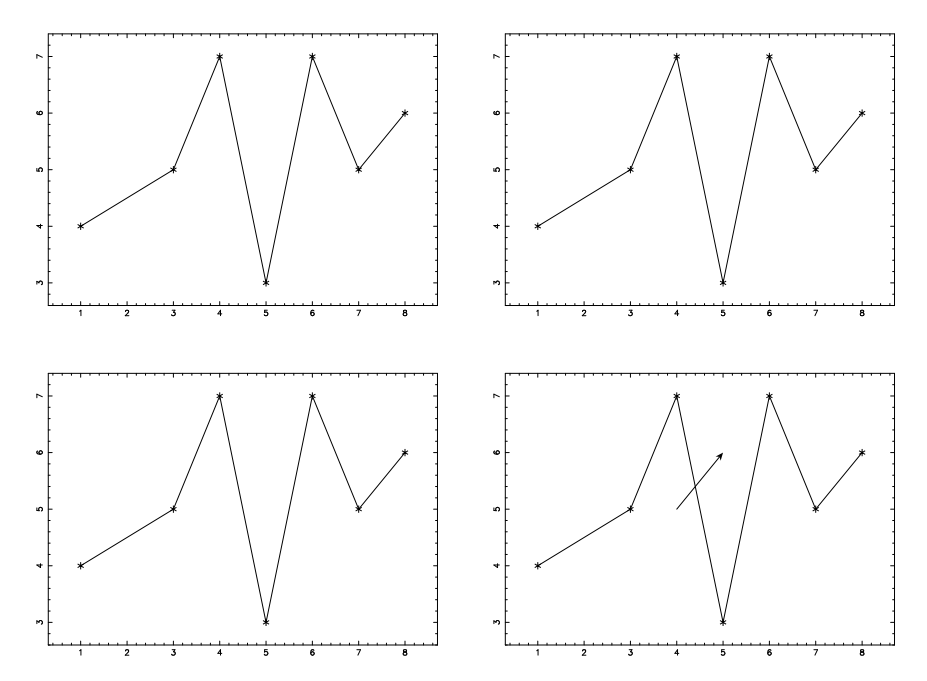

<span id="page-14-0"></span>Figure 5: Graph produced by the example of section [11.1.](#page-14-1)

```
>>> import pygplot
>>> import pygplot.ppgplot as ppgplot
>>> import Numeric
>>> x = Numeric.array([1,3,4,5,6,7,8])
>>> y = Numeric.array([4,5,7,3,7,5,6])
>>> pl = pygplot.Plot()
>>> pl.point(x,y, symbol=3, size=2.0)
>>> pl.line(x,y, width=2)
>>> mp = pygplot.MPlot(2,2, device="arrow.ps/PS")
>>> for i in range(4):
>>> mp.add(pl)
...
>>> mp.plot()
>>> mp.select(1,1)
>>> ppgplot.pgarro(4,5,5,6)
>>> mp.close()
```
## 12 API Documentation

I've used docstrings throughout the  $\pi$ -gplot code. This has two advantages: (1) you can use the help() function in interactive python sessions to get documentation (try help(pygplot.Plot.line) or help(pygplot)), and (2) I can automatically generate this documentation in HTML and  $\Delta E$ FFX format. Along with this manual, you will find a file  $\alpha$ pi.tex, which has all the function call summaries and brief explanations. Please report any omissions and/or inconsistencies. You can also find this API in HTML form in the html directory shipped with  $\pi$ -gplot and also online at [http://astro.swarthmore.edu/ burns/pygplot.](http://astro.swarthmore.edu/~burns/pygplot)